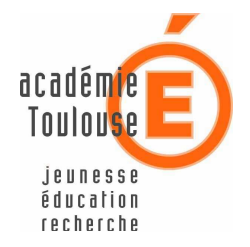

SERVICE INFORMATIQUE DE GESTION DE L'ACADEMIE DE TOULOUSE (S.I.G.A.T)

# Migration de Kaspersky Vers **Trend OfficeScan 10**

dans une Ecole Publique / Privée sous contrat

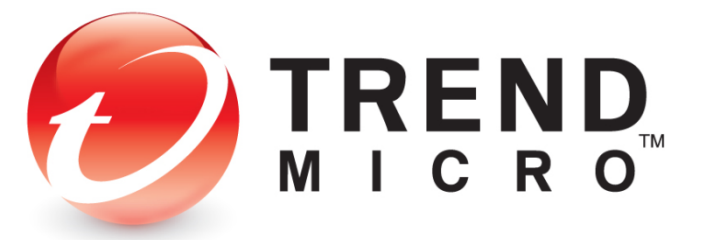

**Version 4.2 Date de mise à jour : 02 Septembre 2011**

MINISTERE DE L'EDUCATION NATIONALE RECTORAT DE TOULOUSE SIGAT - CRIA - Aidat 41, Rue Achille VIADIEU - 31400 TOULOUSE E-mail : cria31@ac-toulouse.fr

#### **1- Installation des postes dans une école primaire élémentaire - maternelle**

Ce document vous accompagnera lors du changement de l'antivirus Kaspersky vers l'antivirus Trend pour les postes équipés de Microsoft Windows (XP ou plus récent).

**Note** : Cette procédure doit réaliser automatiquement les opérations suivantes **Désinstallation de Kaspersky**

**Installation de Trend Antivirus**  Si un autre antivirus est présent sur votre poste (Avast, Norton, etc.), ou si cette procédure ne parvient pas à désinstaller automatiquement Kaspersky, procédez à la désinstallation manuelle de l'antivirus et recommencer cette procédure (**Voir annexe 1 - « désinstallation manuelle de l'antivirus »)** 

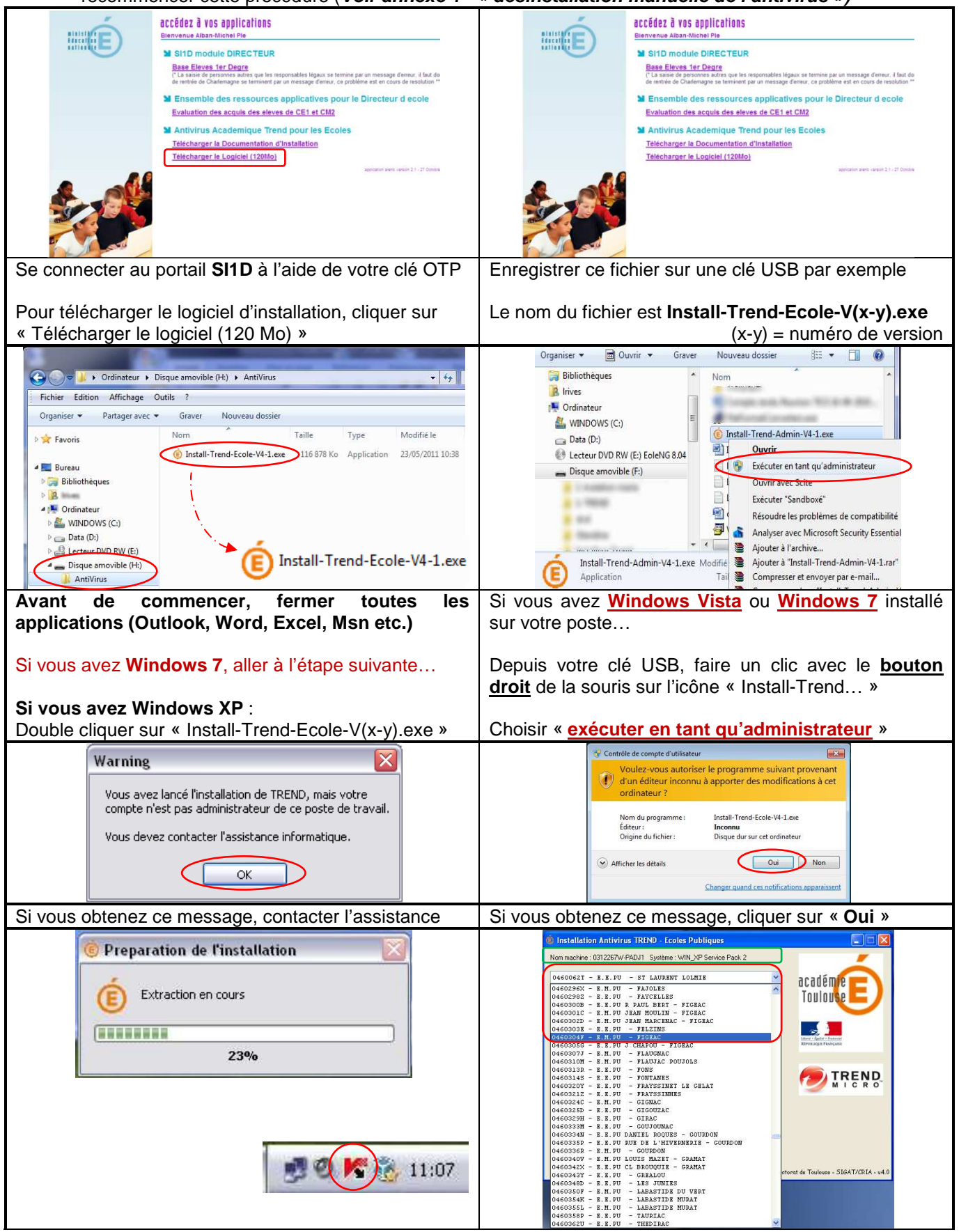

Installation de l'antivirus TREND OFFICESCAN 10.5 dans une école

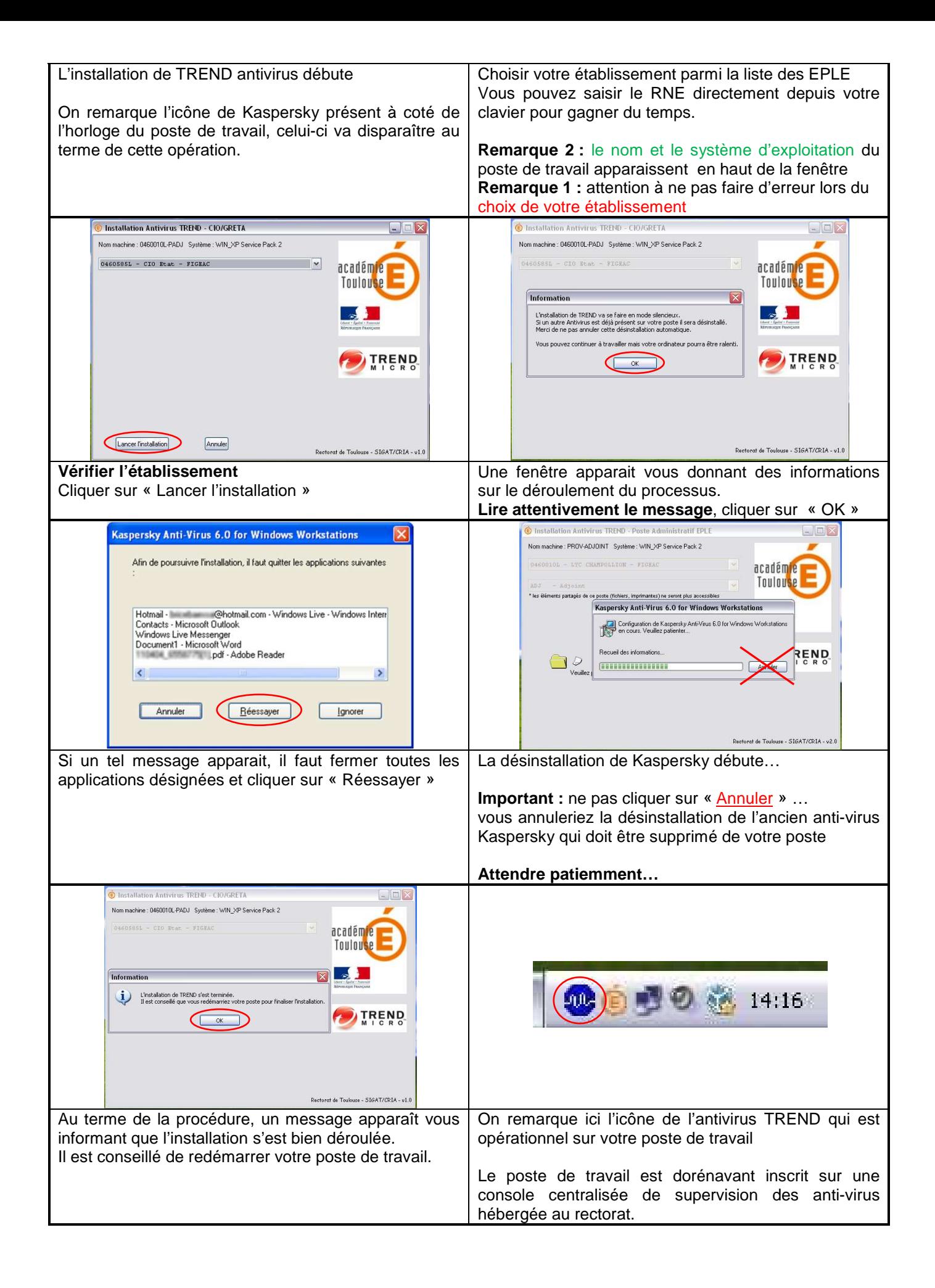

#### **ANNEXE 1 - DESINSTALLATION MANUELLE DE L'ANTIVIRUS**

Cette annexe illustre la méthode de désinstallation manuelle de Kaspersky. Si vous souhaitez désinstaller un autre antivirus (Avast, Norton, etc…) la méthode reste la même…

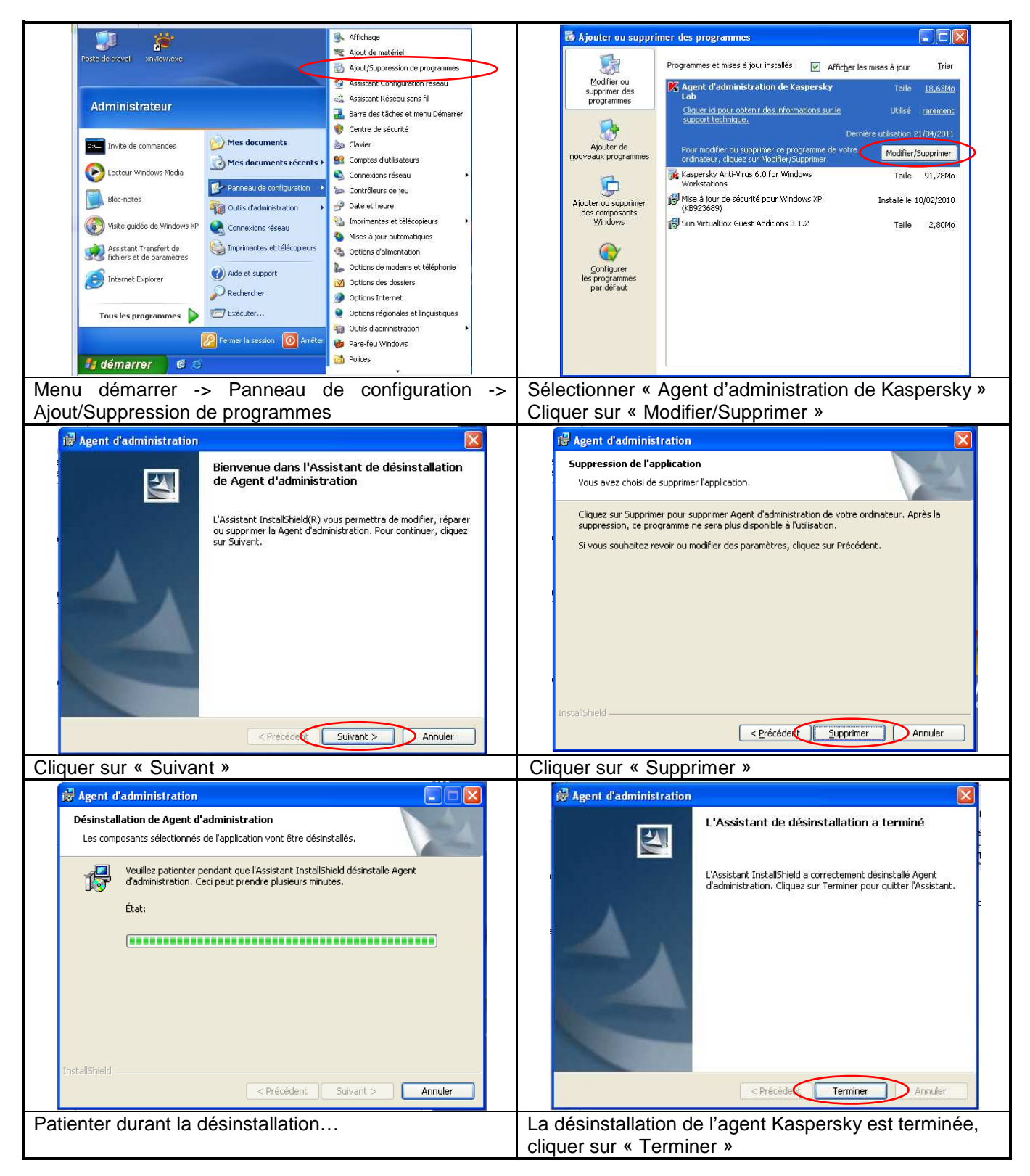

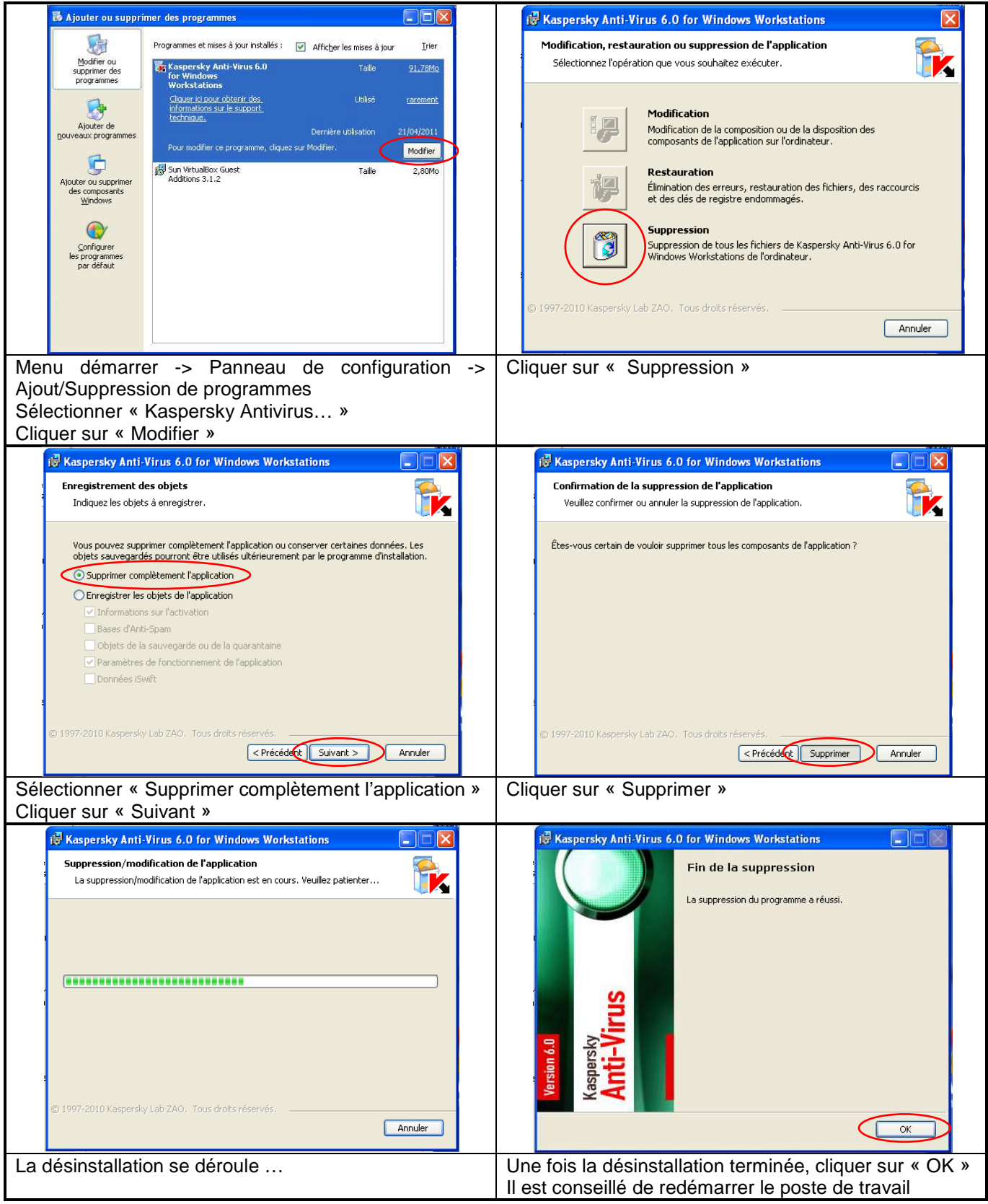

### **Fin annexe 1**

### **Icônes de clients en ligne**

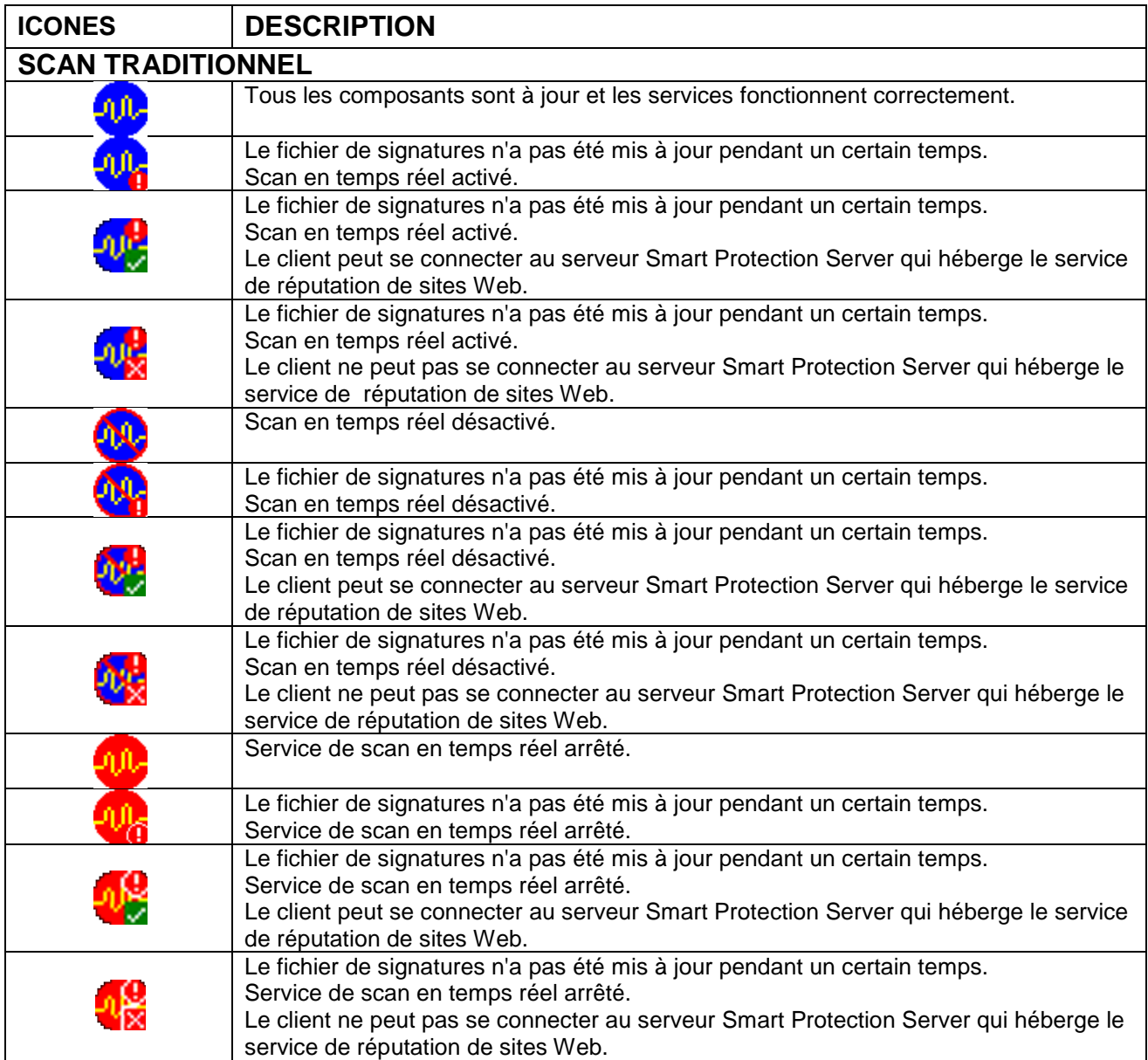

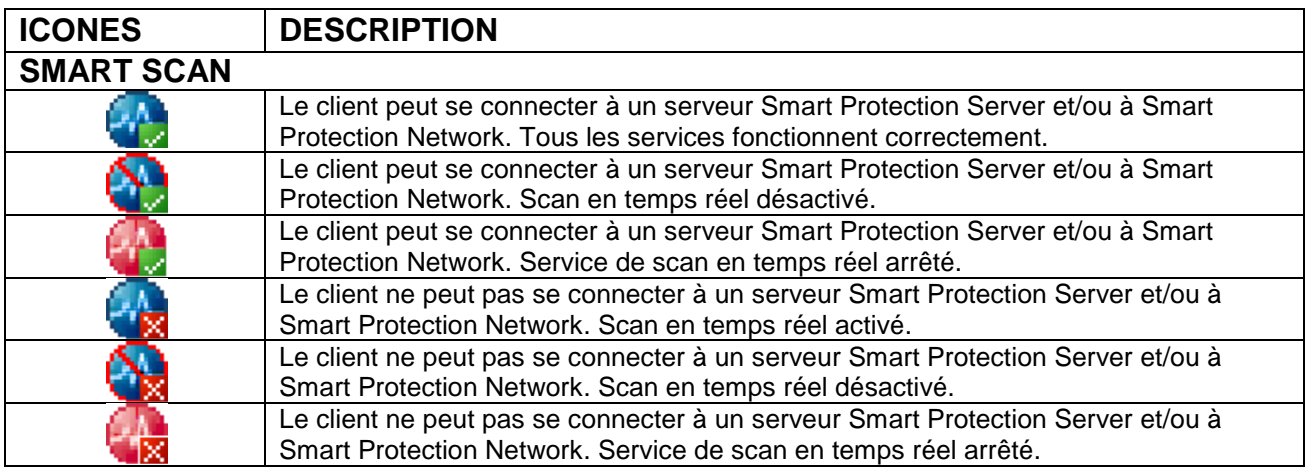

## **Clients hors ligne**

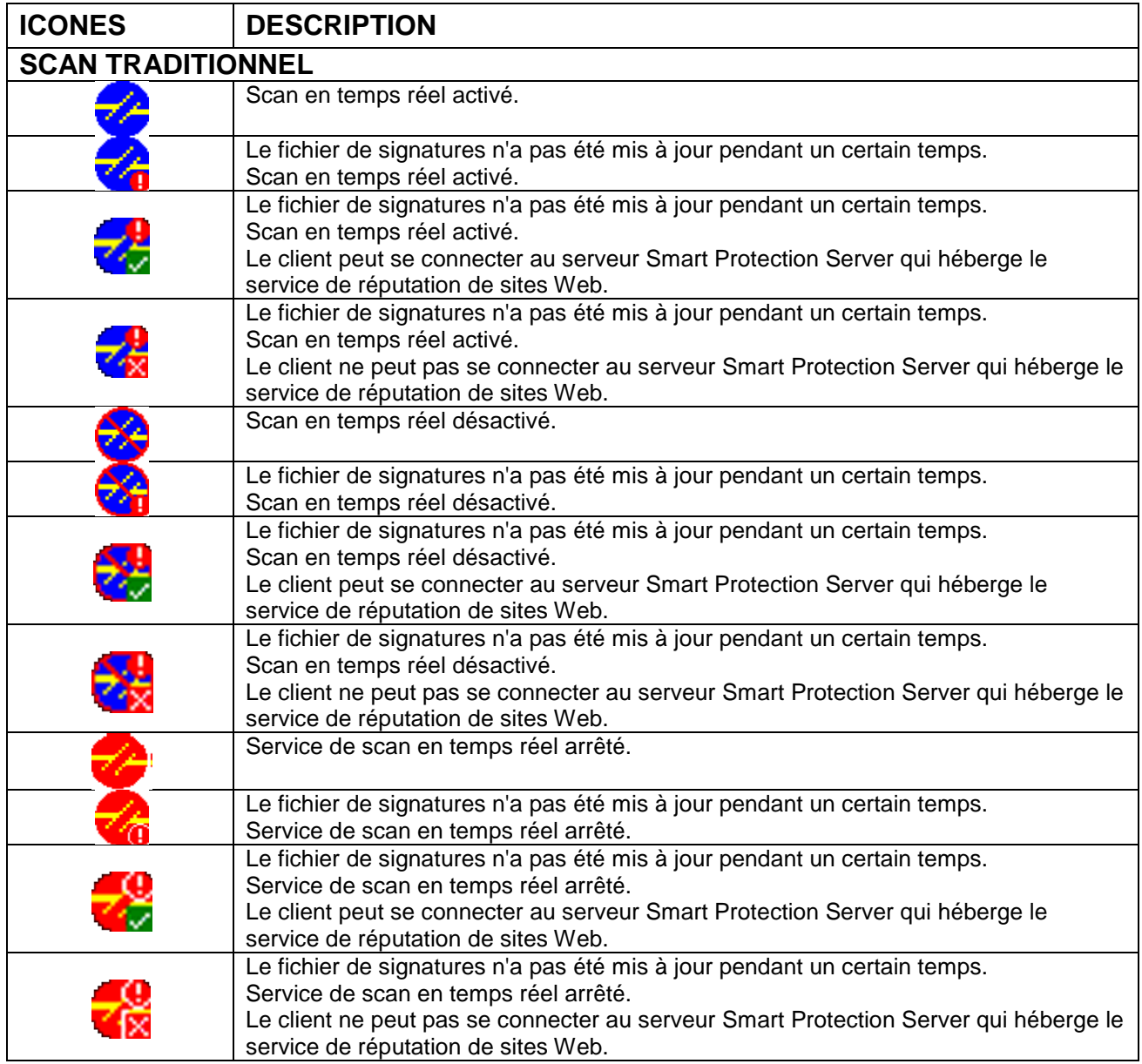

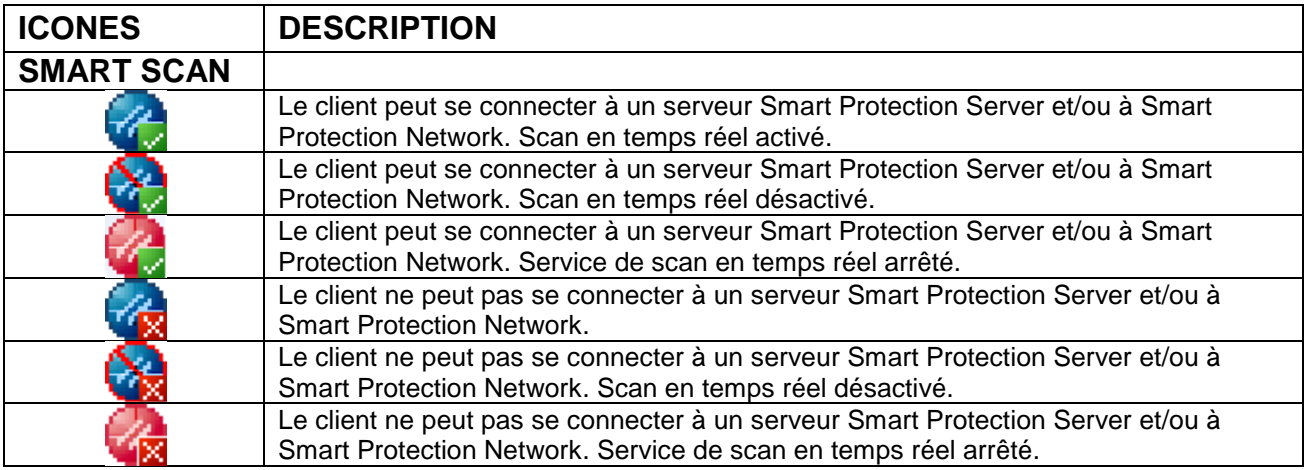

# **Fin annexe 2**